## **RANCANG BANGUN SISTEM MANAJEMEN PERSEDIAAN PADA TOKO CHARMSHOP BERBASIS WEB Julian Christhoper Gunarto<sup>1</sup> , Darmanto<sup>2</sup> , Dwi Taufik Hidayat<sup>3</sup>**

<sup>1</sup> Universitas Widya Kartika <sup>2</sup> Universitas Widya Kartika <sup>3</sup> Universitas Widya Kartika

#### **Abstrak**

Toko CharmShop adalah bisnis ritel yang fokus pada penjualan berbagai jenis sprei, bantal, dan guling. Dalam operasinya, manajemen persediaan menjadi faktor kritis untuk menjaga ketersediaan produk dan memenuhi permintaan pelanggan dengan efisien. Oleh karena itu, diperlukan sistem yang dapat membantu mengelola persediaan secara lebih terstruktur dan efektif. Penelitian ini bertujuan untuk merancang dan mengembangkan Sistem Manajemen Persediaan berbasis web untuk Toko CharmShop. Sistem yang diusulkan akan membantu pemilik toko dan staf dalam melacak dan mengelola persediaan produk dengan lebih baik. Sistem ini akan berfokus pada beberapa fitur utama, termasuk perekaman data produk, pemantauan tingkat persediaan, pemberitahuan saat stok mendekati batas minimum, dan laporan analisis persediaan. Pengembangan sistem akan dilakukan dengan menggunakan bahasa pemrograman web dan teknologi terkini. Antarmuka web akan dirancang secara responsif dan intuitif, memungkinkan pengguna untuk dengan mudah menavigasi melalui berbagai fitur. Data persediaan akan disimpan dalam database terpusat yang dapat diakses dan diperbarui secara real-time.

**Kata kunci**: Rancang Bangun; Website; Persediaan

#### *Abstract*

*CharmShop is a retail business that focuses on selling various types of sheet, pillows, bolsters. In its operations, inventory management is a critical factor to maintain product availability and meet customer demands efficiently. Therefore, a system is needed that can help manage inventory in a more structured and effective manner. This study aims to design and develop a web-based Inventory Management System for CharmShop Stores. The proposed system will assist store owners and staff in better tracking and managing product inventory. This system will focus on several main features, including recording product data, monitoring inventory levels, notifications when stocks are approaching minimum limits, and inventory analysis reports. System development will be carried out using web programming languages and the latest technology. The web interface will be designed in a responsive and intuitive manner, allowing users to easily navigate through the various features. Inventory data will be stored in a centralized database that can be accessed and updated in real-time.*

*Keywords: Design Build; Website; Inventory*

## **1. PENDAHULUAN**

Persediaan merupakan suatu istilah yang digunakan perusahaan untuk menunjukkan barnag-barang yang dimiliki, merupakan stok barang yang disimpan di gudang fdengan tujuan untuk dijual pada waktu yang akan datang sehingga perusahaan menjadi optimal dalam menjual barang ke konsumen (Karongkong, Ilat & Tirayoh, 2018; Tamodia, 2013). Toko Charmshop merupakan toko yang menjual berbagai macam peralatan tidur. Proses bisnis yang terjadi di toko selama ini masih banyak ditangani secara manual yang meningkatkan resiko terjadinya kesalahan. Proses tersebut di antaranya meliputi kegiatan pemesanan barang ke pemasok, pengiriman, pergudangan, transaksi pembelian, pembayaran ke pemasok, dan laporan transaksi. Barang yang tersedia di toko cukup banyak dengan ragam jenis baik ukuran maupun motif. Diantaranya terdapat sprei, bantal, guling, dan selimut. Proses pengelolaan persediaan pada toko ini cukup rumit karena terkait dengan setiap transaksi penjualan, pergudangan, pembelian, dan pembukuan secara manual, sehingga sering terjadi kesalahan dalam pencatatan. Seiring dengan perkembangan teknologi

informasi kesalahan yang terjadi semestinya dapat dikurangi dengan memanfaatkan bantuan aplikasi sistem informasi untuk membantu menangani manajemen persediaan.

Manajemen persediaan merupakan salah satu masalah yang paling penting di lini usaha bidang apapun, termasuk usaha / berjualan di e-commerce. Idealnya suatu sistem manajemen persediaan bisa berada dalam tingkat paling ekonomis tanpa adanya peningkatan potensi resiko pada perusahaan. Pengendalian persediaan akan berpengaruh terhadap performa kinerja perusahaan dalam mencukupi permintaan pelanggan dan kepuasaan pelanggan. Pengendalian persedian yang baik akan meningkatkan kepuasaan pelanggan terhadap layanan yang diberikan oleh toko Charmshop.

Menurut Indrajit dan Djokopranoto, 2003 dalam Manajemen Persediaan: Persediaan merupakan salah satu bagian yang menyerap investasi terbesar. Nilai investasi perusahaan dalam bentuk barang persediaan besarnya bervariasi antara 25%-35% dari keseluruhan asset bisnis / usaha. Perusahaan harus bisa mencapai titik seimbang antara investasi persediaan dan tingkat pelayanan yang diberikan kepada konsumen. Manajemen persediaan merupakan hal mendasar dalam penetapan keunggulan kompetitif jangka panjang.

#### **1.1 METODE WATERFALL**

Perancangan sistem manajemen persediaan berbasis website pada toko Charmshop menggunakan metode waterfall.

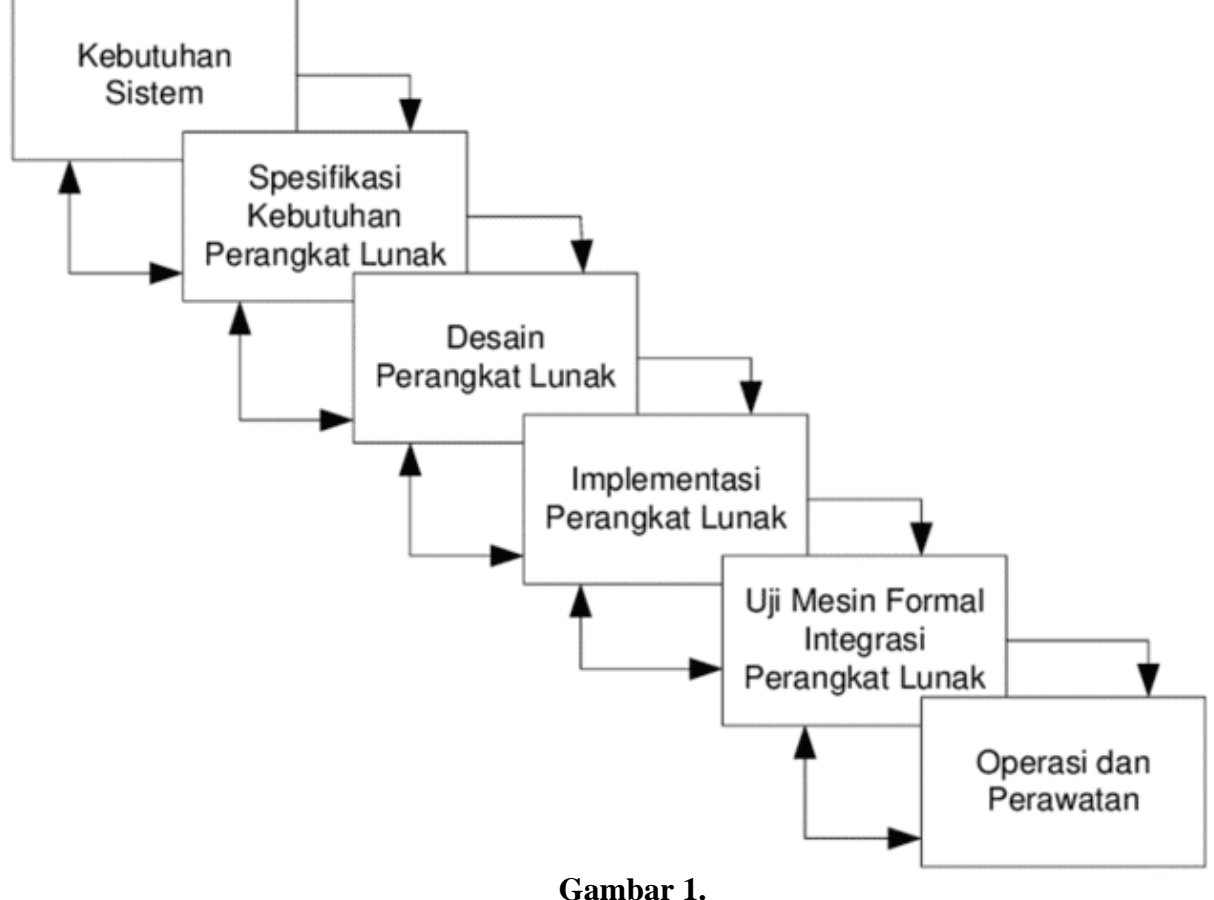

Metode Waterfall

• Kebutuhan sistem adalah harus diidentifikasi dengan jelas dan harus dapat diverifikasi dan divalidasi pada tahap pengujian.

- Spesifikasi kebutuhan perangkat lunak adalah dokumen yang memuat rincian kebutuhan fungsional dan non-fungsional untuk sebuah sistem atau aplikasi perangkat lunak.
- Desain perangkat lunak (software design) adalah proses merancang struktur, arsitektur, dan komponen perangkat lunak yang dibangun untuk memenuhi kebutuhan dan tujuan bisnis yang ditetapkan. Desain perangkat lunak merupakan tahap penting dalam pengembangan perangkat lunak karena desain yang baik dapat menghasilkan perangkat lunak yang efisien, mudah dipahami, dan mudah dipelihara.
- Implementasi perangkat lunak (software implementation) adalah tahap di mana perangkat lunak yang telah dirancang dan diuji dibuat dan diinstal pada sistem yang akan digunakan. Implementasi perangkat lunak melibatkan beberapa aktivitas, seperti pengkodean, pengujian integrasi, dan instalasi perangkat lunak pada sistem target.
- Uji mesin formal integrasi perangkat lunak (formal verification) adalah teknik pengujian perangkat lunak yang melibatkan penggunaan matematika untuk membuktikan bahwa perangkat lunak memenuhi spesifikasi yang telah ditetapkan. Uji mesin formal dapat digunakan pada berbagai tahap pengembangan perangkat lunak, termasuk pada tahap integrasi.
- Operasi dan perawatan adalah dua aspek penting dalam siklus hidup perangkat lunak yang berfungsi untuk memastikan bahwa perangkat lunak dapat berjalan dengan baik dan terus berfungsi dengan baik selama masa pakainya.

## **2. METODE PENELITIAN**

## **2.1 ANALISIS SISTEM**

Sebelum memulai pembangunan website, terlebih dahulu dilakukan analisis sistem yang berjalan pada manajemen persediaan di toko Charmshop untuk menentukan fitur-fitur yang diperlukan. Analisa sistem ini dilakukan dengan melakukan wawancara dengan pemilik toko Charmshop dan pegawai administrasi gudang / penanggung jawab persediaan untuk memahami kebutuhan pengguna. Analisis sistem pada tugas akhir ini digambarkan dengan use case diagram dan activity diagram.

## **2.2 USE CASE DIAGRAM**

Usecase diagram menggambarkan tujuan pembuatan aplikasi jika dibaca dari sudut pandang orang yang bukan teknisi sistem. Diagram ini menunjukan bahwa bagaimana sistem dan kelas relasi berinteraksi dengan dunia bukan teknisi atau programmer. Usecase diagram selama berlangsungnya proses analisa digunakan untuk menghasilkan requirement atau permintaan kebutuhan sistem dan untuk memahami cara kerja sistem. Berikut ini adalah use case diagram dari website manajemen stok toko Charmshop.

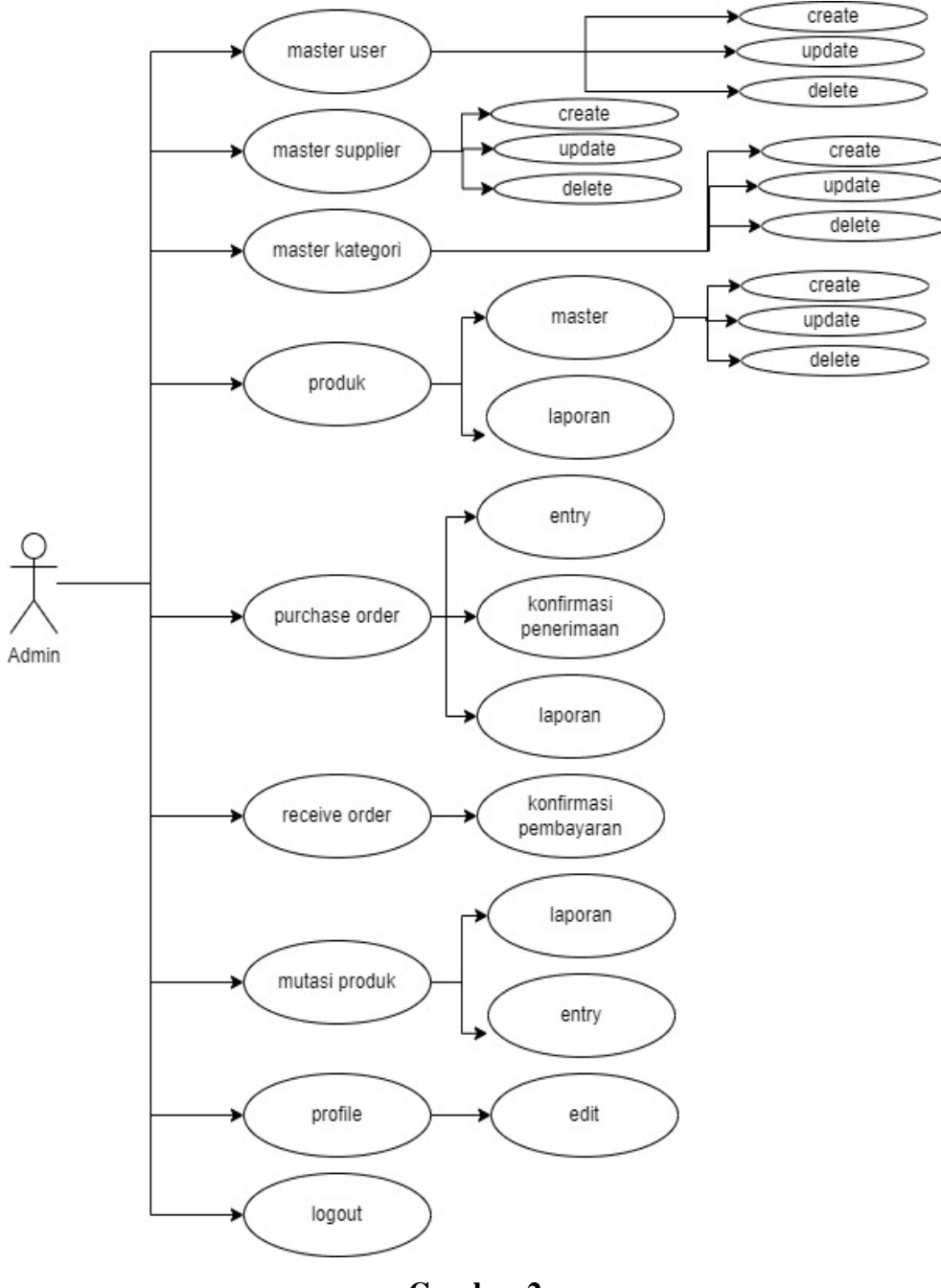

**Gambar 2.** Use Case Diagram Charmshop

## **2.3 FLOWCHART 2.3.1 Tambah Produk Baru**

Proses menambahkan produk baru dimulai dengan admin mengisi form tambah produk, yaitu nama, deskripsi, panjang, lebar, tinggi, dan harga pembelian produk. Setelah itu admin menekan tombol submit / save dan sistem akan melakukan pemeriksaan, bahwa data yang diisikan sudah valid. Jika data produk valid, maka sistem akan menambahkan produk baru. Jika tidak, maka sistem akan memberikan pesan error dan admin diminta untuk mengisikan data produk yang valid. Berikut ini adalah flowchart menambah produk baru.

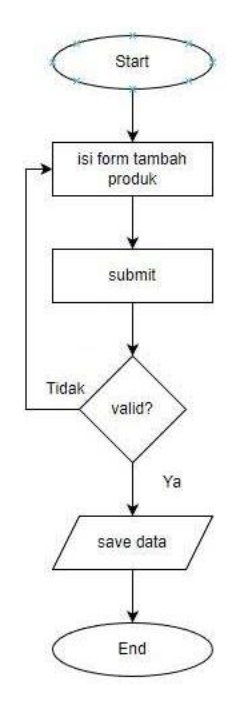

**Gambar 3.** Flowchart Tambah Produk Baru

#### **2.3.2 Tambah Supplier Baru**

Proses menambahkan supplier baru dimulai dengan admin mengisi form tambah supplier, yaitu nama, alamat, dan nomor telepon. Setelah itu admin menekan tombol submit / save dan sistem akan melakukan pemeriksaan, untuk memastikan bahwa data yang diisikan sudah valid. Jika data supplier valid, maka sistem akan menambahkan supplier baru. Jika tidak, maka sistem akan memberikan pesan error dan admin diminta untuk mengisikan data supplier yang valid. Berikut ini adalah flowchart menambah supplier baru.

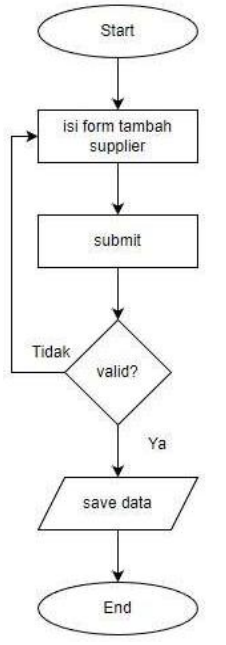

**Gambar 4.** Flowchart Tambah Supplier Baru

#### **2.3.3 Membuat Purchase Order**

Proses membuat purchase order dimulai dengan admin mengisi form purchase order, meliputi supplier yang akan diorder produknya dan detail produk yang akan diorder. Setelah itu admin menekan tombol submit / save dan data akan ditambahkan ke sistem. Selain itu, sistem akan mengenerate dokumen purchase order untuk diprint oleh admin dan diserahkan ke supplier. Berikut ini adalah proses membuat purchase order.

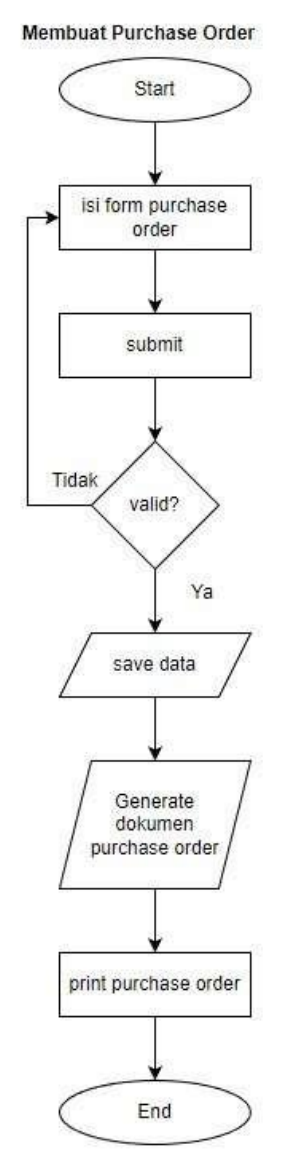

**Gambar 5.** Flowchart Membuat Purchase Order

## **2.3.4 Konfirmasi Receive Order**

Proses melakukan konfirmasi penerimaan produk dimulai dengan admin memilih transaksi yang ada pada daftar purchase order. Setelah itu, admin akan diteruskan ke halaman detail purchase order. Dimana pada halaman ini, admin diminta untuk mengisikan tanggal penerimaan, tanggal jatuh tempo yang terdapat pada nota dari supplier, jumlah masingmasing produk yang diterima, dan harga produk. Kemudian admin menekan tombol save / submit dan sistem akan melakukan pemeriksaan untuk memastikan data yang dimasukan sudah valid. Setelah itu sistem akan mengupdate status transaksi dari po menjadi ro. Berikut ini adalah flowchart konfirmasi order.

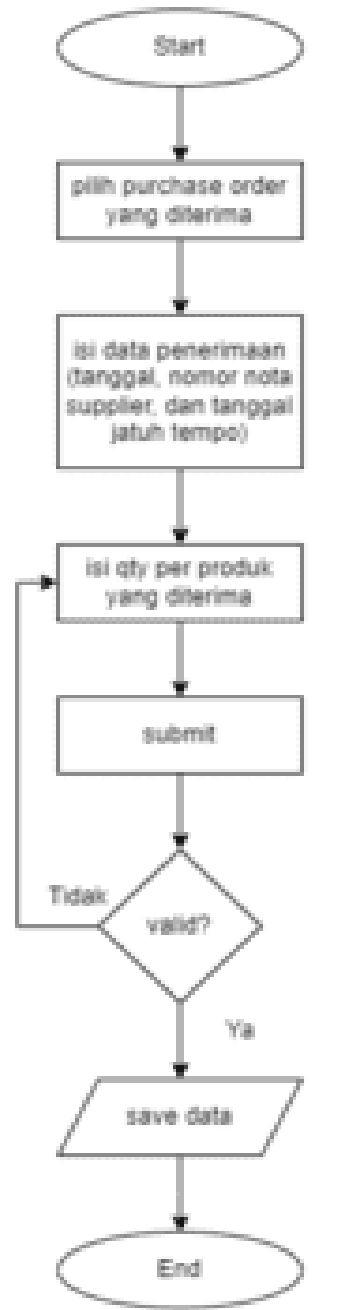

**Gambar 6.** Flowchart Melakukan Konfirmasi Receive Order

## **2.3.5 Konfirmasi Pembayaran**

Proses konfirmasi pembayaran merupakan proses merekap pembayaran yang telah dilakukan oleh admin dan sudah diberikan nota pelunasan dari supplier. Sehingga admin

pada sistem hanya perlu menekan tombol lunas dan sistem akan mengubah status transaksi dari ro menjadi lunas. Berikut ini adalah flowchart konfirmasi pembayaran.

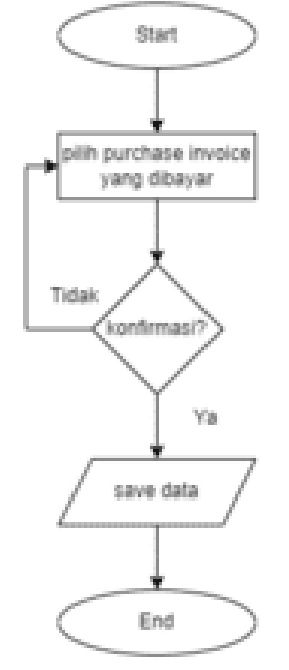

#### **Gambar 7.**

#### Flowchart Rekap Pembayaran

#### **2.4 ANALISIS KEBUTUHAN**

Analisis kebutuhan dilakukan dengan tujuan untuk memahami dengan sebenarbenarnya kebutuhan dari sebuah sistem setelah dilakukannya analisis kelemahan sistem, yang nantinya hasil analisis kebutuhan sistem ini dimaksudkan untuk keperluan persyaratan atas sistem baru. Berikut ini adalah hasil dari analisis kebutuhan.

- Diperlukan sistem untuk mengetahui daftar produk-produk yang tersedia dan masih aktif pada toko Charmshop.
- Diperlukan sistem untuk mengetahui stok setiap produk. Diperlukan sistem untuk memberikan pengingat atas produk-produk yang memiliki stok dibawah safety stok.
- Diperlukan sistem untuk membuat purchase order.
- Diperlukan sistem untuk merekap pesanan yang sudah dilakukan pembayaran.

## **2.5 ANALISIS KEADAAN MANUAL DI CHARMSHOP**

- Proses Kerja: Jika Charmshop masih menggunakan proses kerja manual menggunakan tulisan tangan di buku tulis seperti beberapa tugas seperti inventarisasi, pengelolaan stok, atau pelacakan pesanan, kemungkinan besar mereka menghadapi beberapa masalah. Buku tulis di simpan di rumah sehingga di infomasikan ke toko dengan cara lewat media online seperti whatapps Proses manual cenderung memakan waktu, menyebabkan kesalahan,seperti lupa foto,kirim,via wa dan kurang efisien dalam jangka panjang
- Pengelolaan Stok: Tanpa sistem otomatis, perusahaan mungkin kesulitan memantau persediaan secara real-time. Karena selama ini mencatat menggunakan tulisan tangan.Hal ini bisa menyebabkan stok yang kurang tepat atau bahkan kehabisan barang, mengakibatkan ketidakpuasan pelanggan.
- Pelacakan Pesanan: Pelacakan pesanan manual bisa menyulitkan dan memakan waktu. Tanpa sistem otomatis, karena selama stock di pindah dengan secara fisik Charmshop mungkin menghadapi kesulitan dalam memberikan informasi mengenai pemesanan barang dari supplier. Seperti apakah sudah membuat pesanan dan apakah pesanan sudah diterima.
- Pengolahan Pembayaran: Jika data pembayaran masih dicatat secara manual, ada potensi risiko kesalahan dalam perhitungan jumlah yang harus dibayar atau tundaan dalam proses konfirmasi pembayaran.

Solusi untuk kebutuhan yang belum ada

- Sistem Manajemen Toko (Toko) Terintegrasi: Implementasikan sistem toko terintegrasi yang mencakup manajemen stok, pelacakan pesanan ke supplier, dan pengolahan pembayaran. Dengan begitu, Charmshop dapat meningkatkan efisiensi operasional dan mengurangi kesalahan manusia.
- Sistem Inventarisasi Otomatis: Sistem ini memiliki dashboard yang merangkum produk-produk yang memiliki stok dibawah safety stok. Hal ini akan membantu mengurangi risiko kehabisan barang dan mempercepat proses inventarisasi.
- Sistem Pelacakan Pesanan: Implementasikan sistem pelacakan pesanan yang memungkinkan pelacakan pesanan sehingga dapat mengetahui apakah sudah dilakukan pemesanan dan apakah pesanan sudah diterima.
- Sistem Pengelolaan Pembayaran: Sistem ini digunakan untuk mengetahui tagihan mana yang sudah dibayar dan belum dibayar.

#### **3. HASIL DAN PEMBAHASAN**

#### **3.1 LOGIN**

Login adalah fitur yang disediakan untuk pengguna masuk agar mendapatkan akses ke dalam website sesuai dengan jenis akun pengguna. Pengguna akan diminta untuk menginputkan username dan password, kemudian pengguna dapat menekan tombol login. Dan sistem akan melakukan validasi dan apabila benar, pengguna akan diteruskan ke halaman dashboard. Berikut ini adalah hasil implementasi dari fitur login.

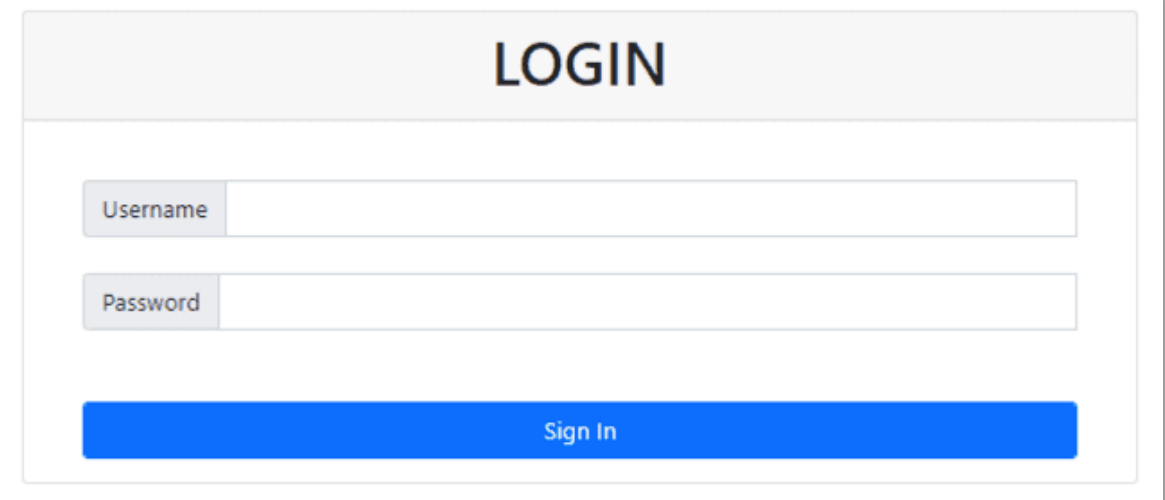

#### **Gambar 8.** Halaman Login

#### **3.2 DASHBOARD**

Halaman utama atau dashboard yang memberikan ringkasan visual tentang sisa persediaan yang berada di bawah safety stock. Dashboard ini berisi tabel atau angka-angka penting yang mencerminkan informasi penting tentang persediaan, seperti daftar produk berserta stok dan safety stok dari suatu produk. Berikut ini adalah gambar halaman dashboard.

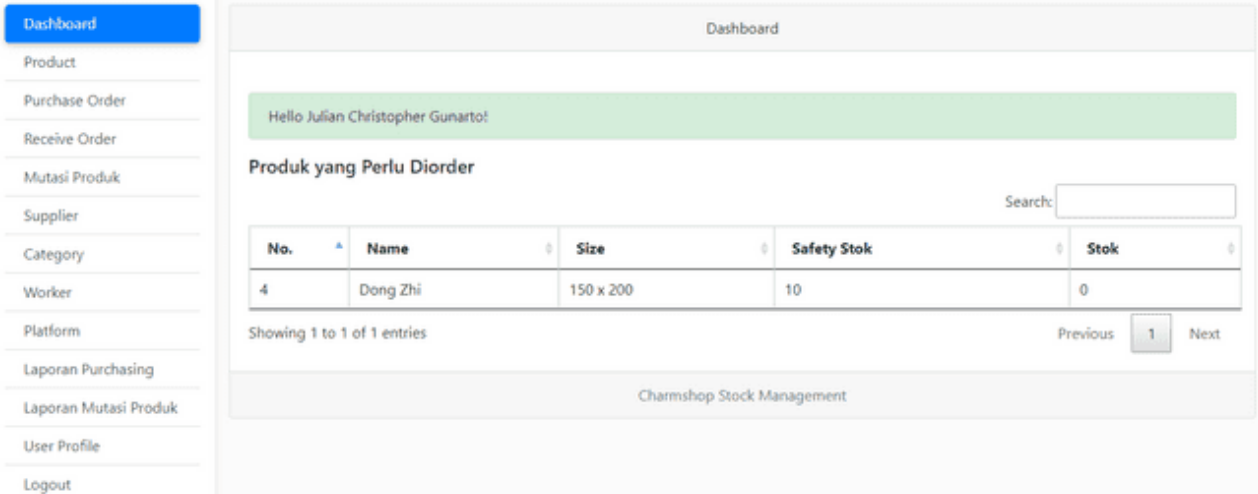

#### **Gambar 9.** Halaman Dashboard

#### **3.3 PRODUK**

Fitur produk adalah fitur untuk mengelola informasi produk seperti nama produk, deskripsi, kategori, harga, gambar, dan atribut lain yang relevan. Ini melibatkan pengaturan, pembaruan, dan penghapusan produk dalam basis data. Tabel daftar produk menampilkan produk yang ada dalam sistem, termasuk informasi seperti nama produk, harga, dan stok. Daftar ini dapat berbentuk tabel yang dapat diurutkan dan dicari untuk memudahkan pengguna menemukan produk yang ingin diedit.

| Dashboard             | Master Product              |                                                                                                    |                  |                    |         |                       |  |  |
|-----------------------|-----------------------------|----------------------------------------------------------------------------------------------------|------------------|--------------------|---------|-----------------------|--|--|
| Product               |                             |                                                                                                    |                  |                    |         |                       |  |  |
| Purchase Order        | + Add New Product           |                                                                                                    |                  |                    |         |                       |  |  |
| Receive Order         |                             |                                                                                                    |                  |                    |         |                       |  |  |
| Mutasi Produk         |                             |                                                                                                    |                  |                    | Search: |                       |  |  |
| Supplier              | No.                         | Name                                                                                                    | Size             | <b>Safety Stok</b> | Stok    | <b>Action</b>         |  |  |
| Category              |                             | Dong Zhi                                                                                                    | 180 x 200        | 24                 | 58      | <b>Delete</b><br>Edit |  |  |
| <b>Worker</b>         | 2                           | Dong Zhi                                                                                                    | 160 x 200        | 20                 | 59      | <b>Delete</b><br>Edit |  |  |
| Platform              |                             |                                                                                                    |                  |                    |         |                       |  |  |
| Laporan Purchasing    | 3                           | Norlia                                                                                                    | $160 \times 200$ | 12                 | 20      | Delete<br>Edit        |  |  |
| Laporan Mutasi Produk | 4                           | Dong Zhi                                                                                                    | 150 x 200        | 10                 | $\circ$ | <b>Delete</b><br>Edit |  |  |
| <b>User Profile</b>   |                             |                                                                                                    |                  |                    |         |                       |  |  |
| Logout                | Showing 1 to 4 of 4 entries |                                                                                                    |                  |                    |         | Previous<br>Next      |  |  |
|                       |                             | Produk dengan stok berwarna merah adalah produk yang berada diambang / dibawah safety stok, dimana memerlukan repeat order. |                  |                    |         |                       |  |  |

**Gambar 10.** Halaman Produk

## **3.4 TAMBAH PRODUK**

Fomulir penambahan produk adalah formulir yang memungkinkan pengguna untuk memasukkan informasi produk yang baru akan ditambahkan ke sistem. Formulir ini dapat mencakup bidang untuk nama produk, deskripsi, kategori, harga, gambar, atribut produk, dan informasi lain yang relevan. Berikut ini adalah gambar halaman tambah produk baru.

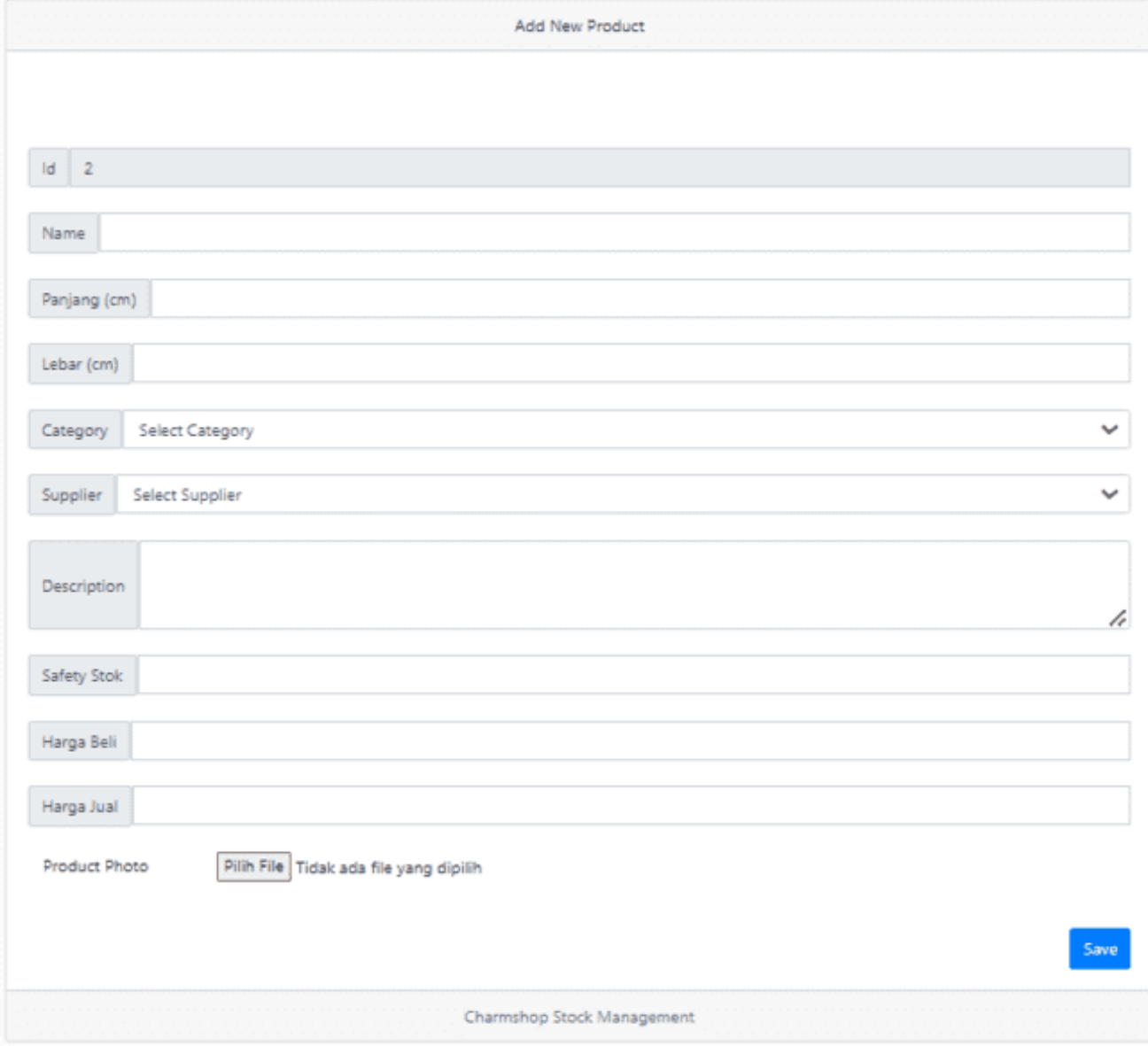

**Gambar 11.** Halaman Tambah Produk

#### **3.5 EDIT PRODUK**

Halaman edit produk adalah halaman yang digunakan untuk mengedit detail dari suatu produk. Dimana hanya nama, panjang, lebar, kategori, gambar, dan deskripsi produk yang dapat diedit. Berikut ini adalah gambar halaman edit produk.

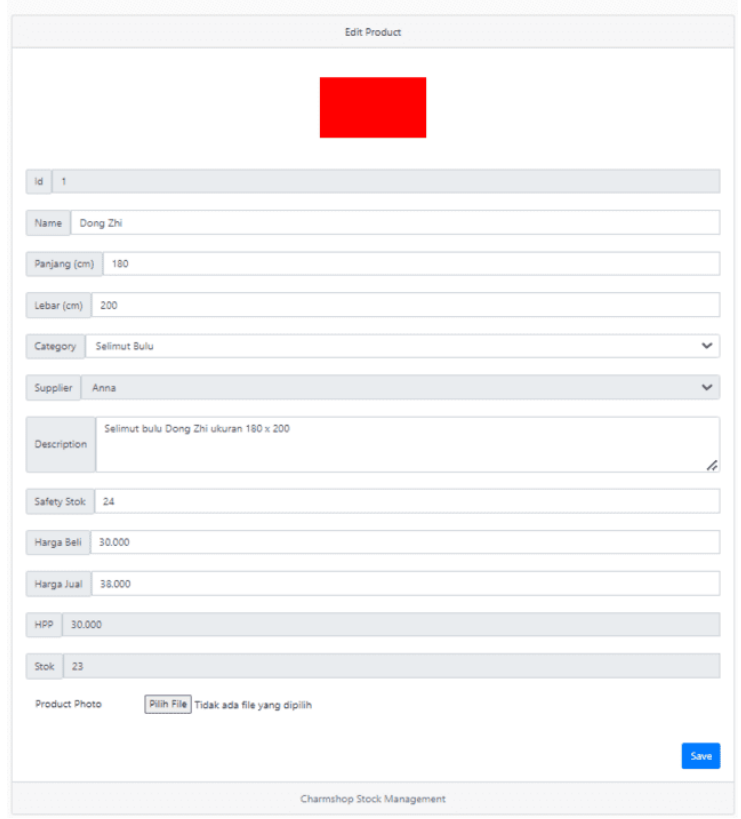

**Gambar 12.** Halaman Edit Produk

#### **3.6 PURCHASE ORDER**

Halaman purchase adalah halaman yang menampilkan daftar pesanan yang dilakukan toko Charmshop ke supplier. Dimana pada halaman ini, admin dapat membuat pesanan baru / po dengan menekan tombol "add new purchase order". Berikut ini adalah gambar halaman purchase order.

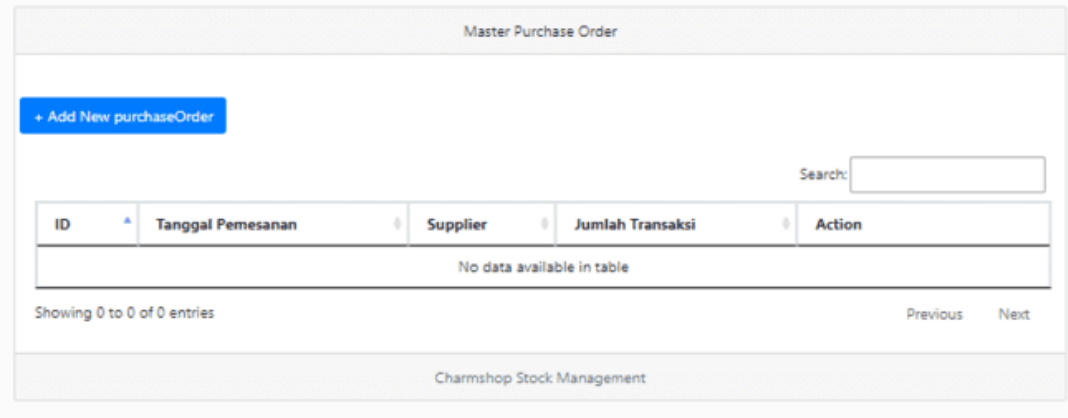

**Gambar 13.** Halaman Purchase Order

Setelah membuat pesanan, daftar pesanan akan muncul pada tabel. Selain itu, admin juga dapat mengkonfirmasi penerimaan produk dari suatu pesanan dengan menekan tombol "terima pesanan" ataupun membatalkan pesanan dengan menekan tomobol "cancel" yang ada pada record pesanan. Berikut ini adalah gambar purchase order yang berisi daftar pesanan.

| Dashboard             | Master Purchase Order      |                             |          |                         |                                  |  |  |  |
|-----------------------|----------------------------|-----------------------------|----------|-------------------------|----------------------------------|--|--|--|
| Product               |                            |                             |          |                         |                                  |  |  |  |
| <b>Purchase Order</b> |                            | + Add New purchaseOrder     |          |                         |                                  |  |  |  |
| Receive Order         |                            |                             |          |                         |                                  |  |  |  |
| Mutasi Produk         |                            |                             |          |                         | Search:                          |  |  |  |
| Supplier              | ID                         | <b>Tanggal Pemesanan</b>    | Supplier | <b>Jumlah Transaksi</b> | Action                           |  |  |  |
| Category              | 3                          | 2023-06-01                  | Hai      | Rp 2.400.000            | Terima Produk<br>Cancel          |  |  |  |
| Worker                |                            | Showing 1 to 1 of 1 entries |          |                         | Previous<br>Next<br>$\mathbf{1}$ |  |  |  |
| Platform              |                            |                             |          |                         |                                  |  |  |  |
| Laporan Purchasing    | Charmshop Stock Management |                             |          |                         |                                  |  |  |  |
| Laporan Mutasi Produk |                            |                             |          |                         |                                  |  |  |  |
| User Profile          |                            |                             |          |                         |                                  |  |  |  |
| Logout                |                            |                             |          |                         |                                  |  |  |  |

**Gambar 14.** Halaman Purchase Order dengan Pesanan

#### **3.7 TAMBAH PURCHASE ORDER**

Formulir Pembuatan PO adalah formulir yang memungkinkan pengguna, seperti pemilik toko atau staf yang bertanggung jawab atas persediaan, untuk membuat Purchase Order. Formulir ini harus mencakup informasi seperti pemasok, tanggal PO, daftar produk yang dipesan, dan jumlah yang dibutuhkan. Pertama pengguna memilih produk yang ingin dipesan, sistem harus menyediakan fitur untuk menambahkan produk tersebut ke dalam PO. Hal ini dapat dilakukan dengan mengklik tombol "Tambahkan ke PO" atau tindakan serupa. Setelah selesai menambahkan produk, pengguna dapat menekan tombol save untuk membuat PO.

| Dashboard             | Add New Purchase Order |                                 |                       |     |        |                   |  |  |  |
|-----------------------|------------------------|---------------------------------|-----------------------|-----|--------|-------------------|--|--|--|
| Product               |                        |                                 |                       |     |        |                   |  |  |  |
| <b>Purchase Order</b> |                        |                                 |                       |     |        |                   |  |  |  |
| Receive Order         | Id<br>$-4$             |                                 |                       |     |        |                   |  |  |  |
| Mutasi Produk         |                        |                                 |                       |     |        |                   |  |  |  |
| Supplier              | Supplier               | Select Supplier<br>$\checkmark$ |                       |     |        |                   |  |  |  |
| Category              | Product Name           | <b>Select Product</b>           |                       |     |        | M Add             |  |  |  |
| Worker                | Nama Produk            |                                 | <b>Harga Terakhir</b> | Qty | Jumlah | Action            |  |  |  |
| Platform              |                        |                                 |                       |     |        |                   |  |  |  |
| Laporan Purchasing    |                        |                                 |                       |     |        | Grand Total: Rp 0 |  |  |  |
| Laporan Mutasi Produk |                        | SAVE                            |                       |     |        |                   |  |  |  |
| <b>User Profile</b>   |                        |                                 |                       |     |        |                   |  |  |  |
| Logout                |                        | Charmshop Stock Management      |                       |     |        |                   |  |  |  |

**Gambar 15.** Halaman Tambah Purchase Order

## **3.8 RECEIVE ORDER**

Receive order adalah halaman yang menampilkan daftar pesanan yang telah diterima, namun belum dilakukan pembayaran / pelunasan pesanan. Pada halaman ini, pengguna dapat melakukan konfirmasi pembayaran dengan menekan tombol konfirmasi pembayaran setelah pembayaran dilakukan dan melakukan konfirmasi kepada supplier melalui telepon / Whatsapp.

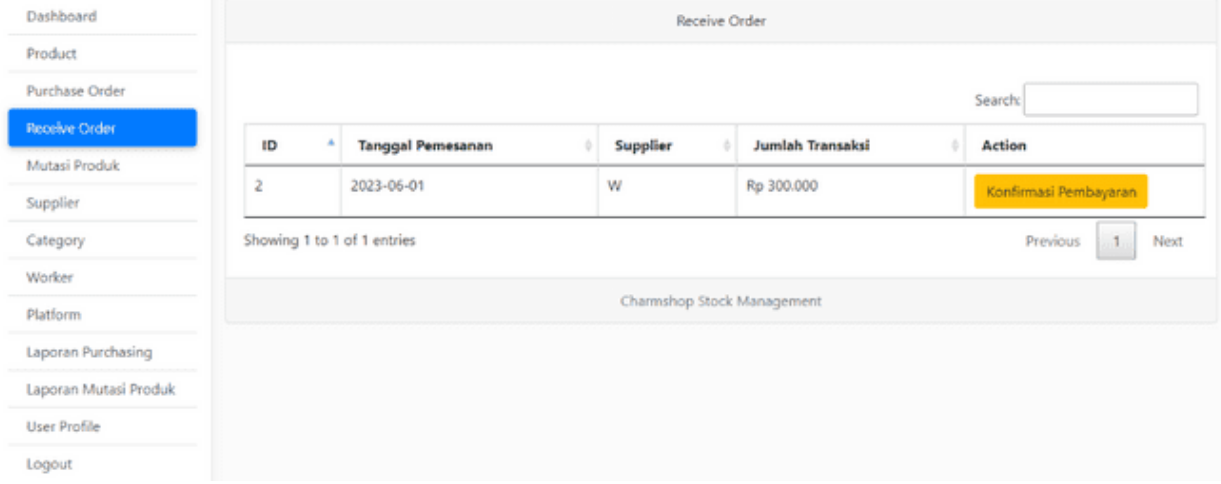

#### **Gambar 16.** Halaman Receive Order **3.9 MUTASI PRODUK/ BARANG KELUAR**

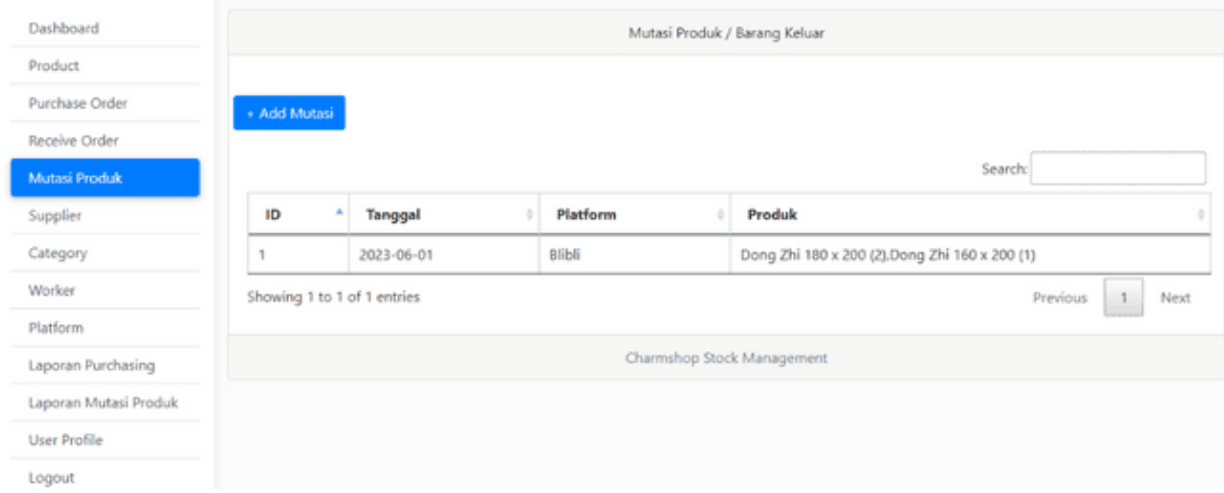

# **Gambar 17.**

Halaman Mutasi Produk

Sistem harus menyediakan fitur untuk mengidentifikasi produk atau barang yang akan dimutasi atau dikeluarkan dari persediaan. Pengguna dapat melakukan pencarian berdasarkan nama produk, kategori, atau atribut lain yang relevan. Barang yang laku terjual, akan dikeluarkan dari stok dan akan dilakukan pencatatan pada halaman ini.

#### **3.10 TAMBAH PRODUK**

Formulir add new produk adalah formulir yang memungkinkan pengguna, seperti pemilik toko atau staf yang bertanggung jawab atas persediaan, untuk memasukkan informasi produk baru. Formulir ini harus mencakup kolom untuk nama produk, deskripsi, kategori, harga, jumlah stok awal, dan atribut lain yang relevan. Berikut ini adalah halaman add new produk.

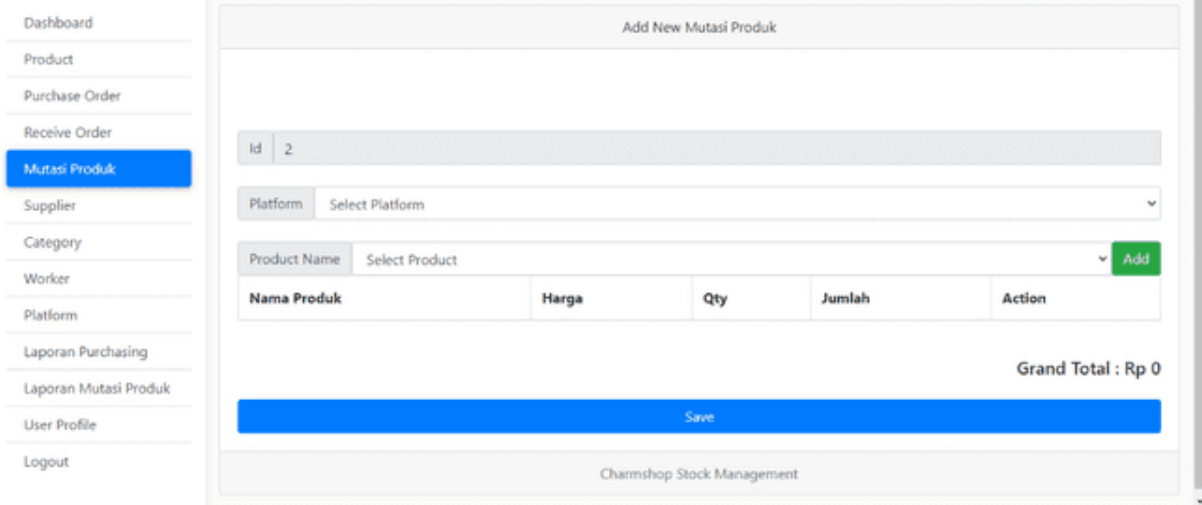

**Gambar 18.** Halaman Tambah Produk

#### **3.11 SUPPLIER**

Fitur supplier adalah fitur untuk mengelola daftar pemasok. Pengguna dapat menambahkan, mengubah, atau menghapus pemasok dari daftar. Informasi yang relevan untuk setiap pemasok dapat disimpan, seperti nama pemasok, alamat, nomor telepon, email, dan informasi kontak lainnya.

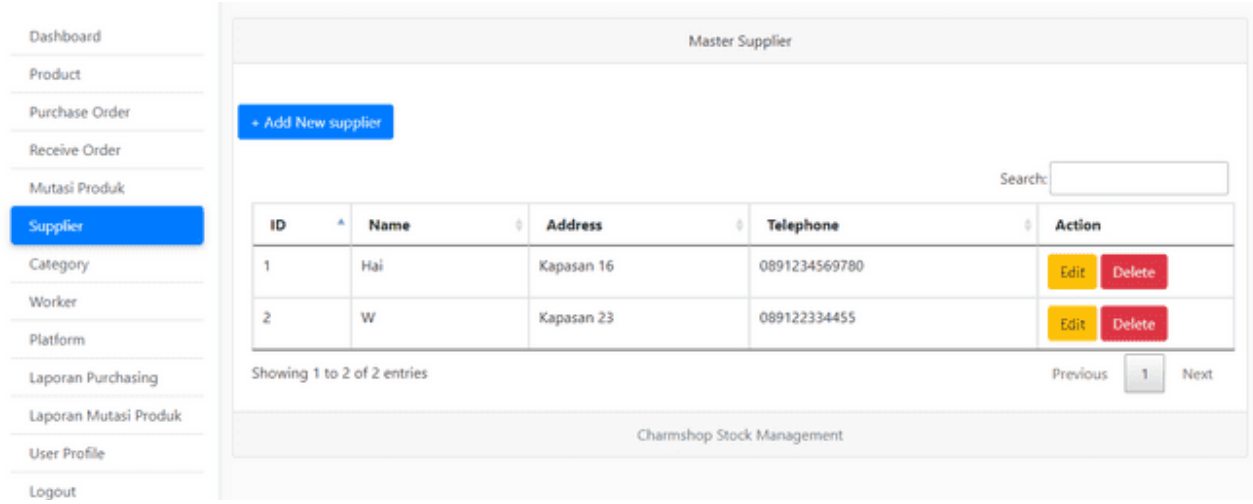

**Gambar 19.** Halaman Supplier

#### **3.12 TAMBAH SUPPLIER**

Fitur tambah supplier adalah formulir yang memungkinkan pengguna, seperti pemilik toko atau staf yang bertanggung jawab atas persediaan, untuk memasukkan informasi pemasok baru. Formulir ini harus mencakup kolom untuk nama pemasok, alamat, nomor telepon, email, dan informasi kontak lainnya yang relevan. Berikut ini adalah halaman add supplier.

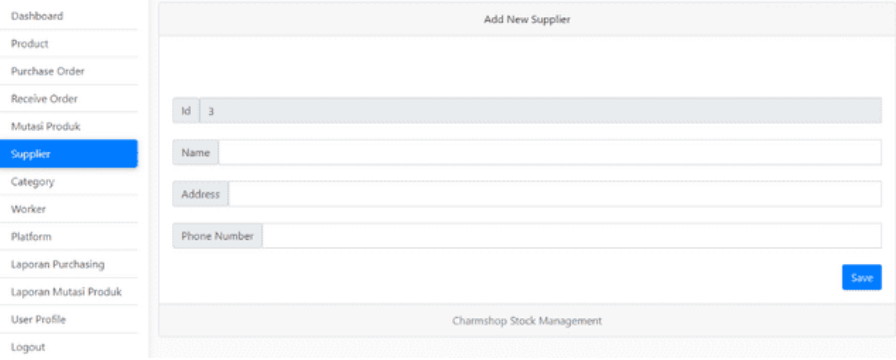

#### **Gambar 20.** Halaman Tambah Supplier

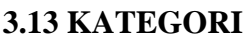

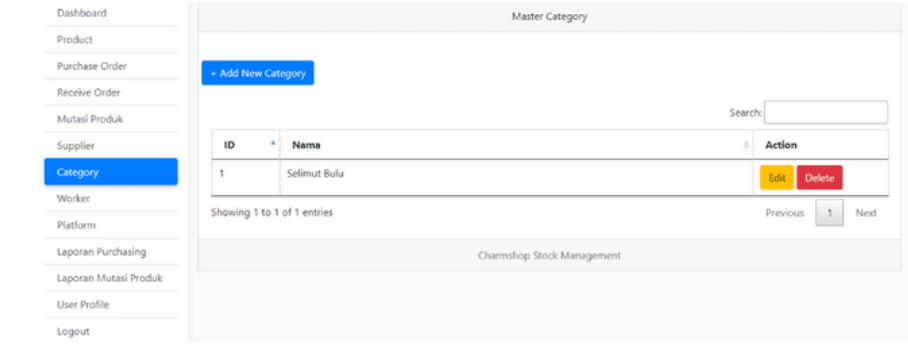

**Gambar 21.** Halaman Kategori

Fitur kategori adalah fitur yang menampilkan daftar kategori, termasuk mengelola daftar kategori produk. Pengguna, seperti pemilik toko atau staf yang bertanggung jawab atas persediaan, dapat menambahkan, mengubah, atau menghapus kategori produk. Setiap kategori harus memiliki nama yang unik untuk menghindari duplikasi.

## **3.14 TAMBAH KATEGORI**

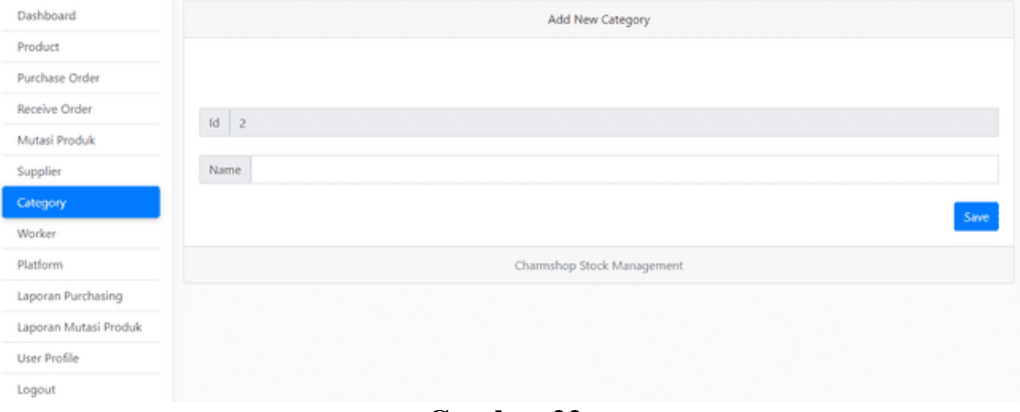

## **Gambar 22.**

Halaman Tambah Kategori

Formulir tambah kategori adalah formulir yang memungkinkan pengguna, seperti pemilik toko atau staf yang bertanggung jawab atas persediaan, untuk memasukkan informasi kategori baru. Formulir ini harus mencakup kolom untuk nama kategori dan deskripsi kategori yang relevan.

#### **3.15 PEKERJA / USER**

Fitur pekerja adalah fitur untuk menampilkan daftar pekerja / pengguna, selain itu juga untuk mengelola daftar pekerja atau staf yang terkait dengan operasional toko dan manajemen persediaan. Pengguna, seperti pemilik toko, dapat menambahkan, mengubah, atau menghapus pekerja dari daftar. Setiap pekerja harus memiliki informasi yang relevan seperti nama, alamat, nomor telepon, email, dan peran yang dimiliki. Berikut ini adalah gambar halaman worker.

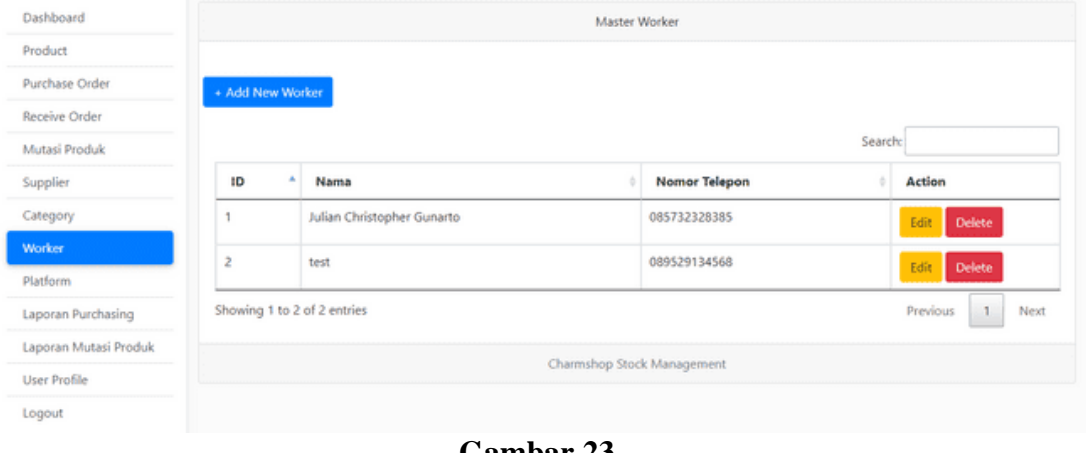

**Gambar 23.** Halaman Pekerja

#### **3.16 TAMBAH PEKERJA**

Formulir tambah pekerja adalah formulir yang memungkinkan pengguna, seperti pemilik toko, untuk memasukkan informasi pekerja baru. Formulir ini harus mencakup kolom untuk nama pekerja, alamat, nomor telepon, email, peran, dan informasi kontak lainnya yang relevan.

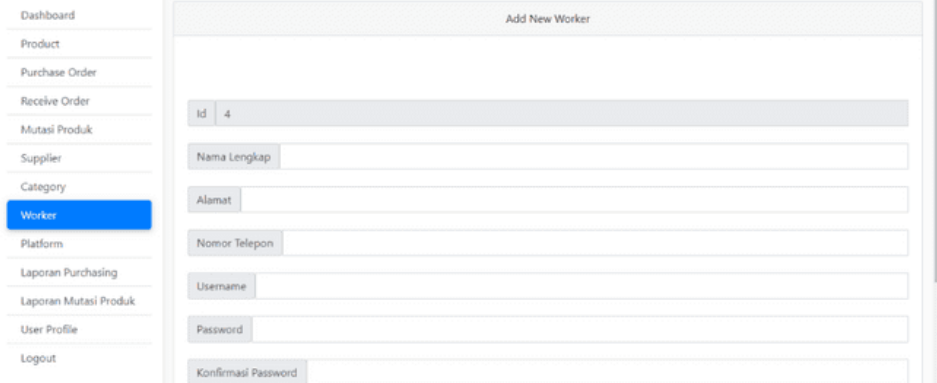

**Gambar 24.** Halaman Tambah Pekerja

## **3.17 PLATFORM**

Platform adalah halaman yang menampilkan daftar platform dimana toko Charmshop dibuka. Berikut ini adalah gambar halaman platform.

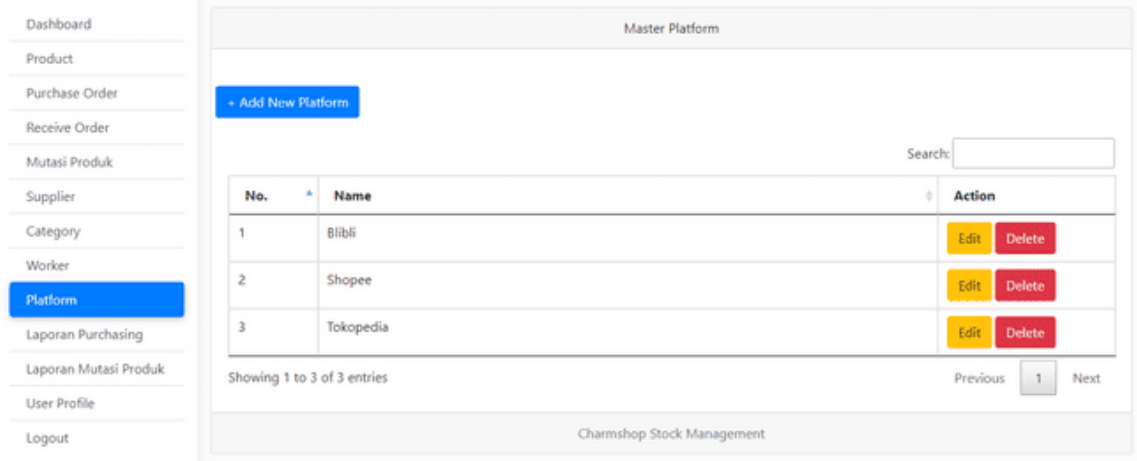

**Gambar 25.** Halaman Platform

## **3.18 TAMBAH PLATFORM**

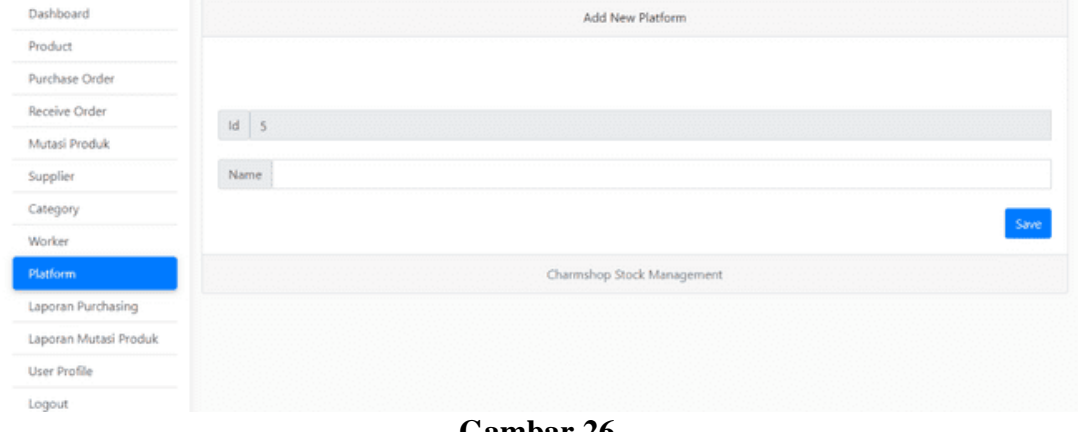

**Gambar 26.** Halaman Tambah Platform

Fitur add new platform adalah fitur yang berisi formulir untuk menambahkan platform baru tempat toko Charmshop dibuka. Dimana pengguna hanya perlu mengisikan nama untuk menambahkan platform baru.

## **3.19 LAPORAN PURCHASING**

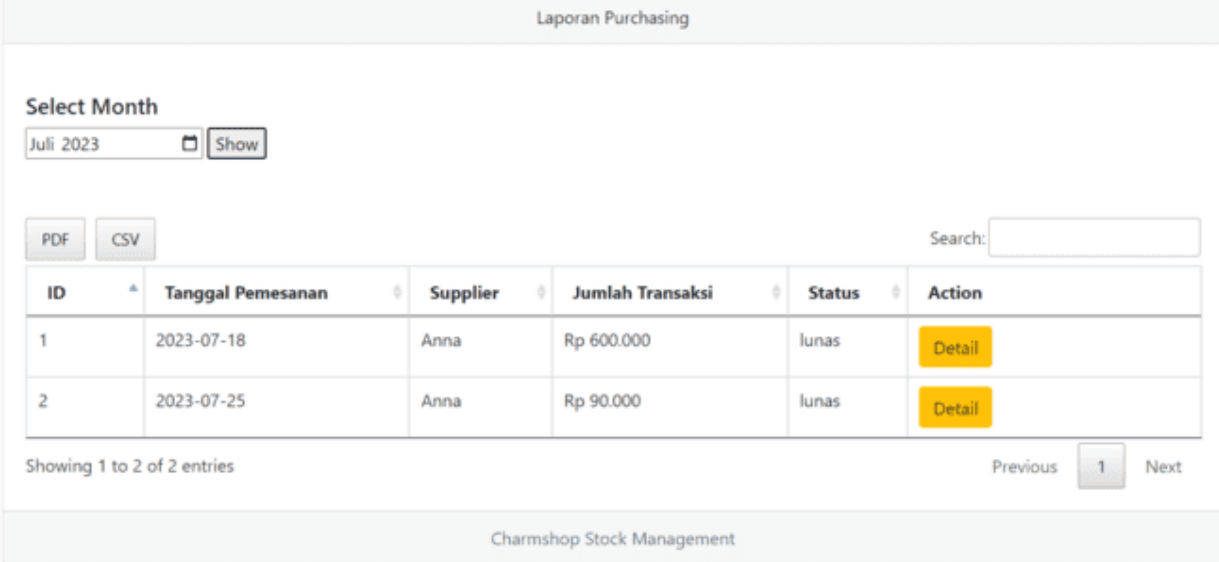

## **Gambar 27.**

#### Halaman Laporan Purchasing

Laporan purchasing adalah fitur yang menyediakan laporan pembelian produk yang terjadi di toko Charmshop dengan periode bulanan. Informasi yang ditampilkan, seperti tanggal pembelian, nomor faktur, supplier, barang yang dibeli, jumlah, harga satuan, dan total pembelian. Dimana laporan dapat di-*sorting* dengan menekan panah disebelah nama kolom / melakukan pencarian berdasarkan informasi yang tersedia. Selain itu laporan purchasing juga menyediakan untuk export file dalam format pdf dan csv.

## **3.20 LAPORAN MUTASI PRODUK**

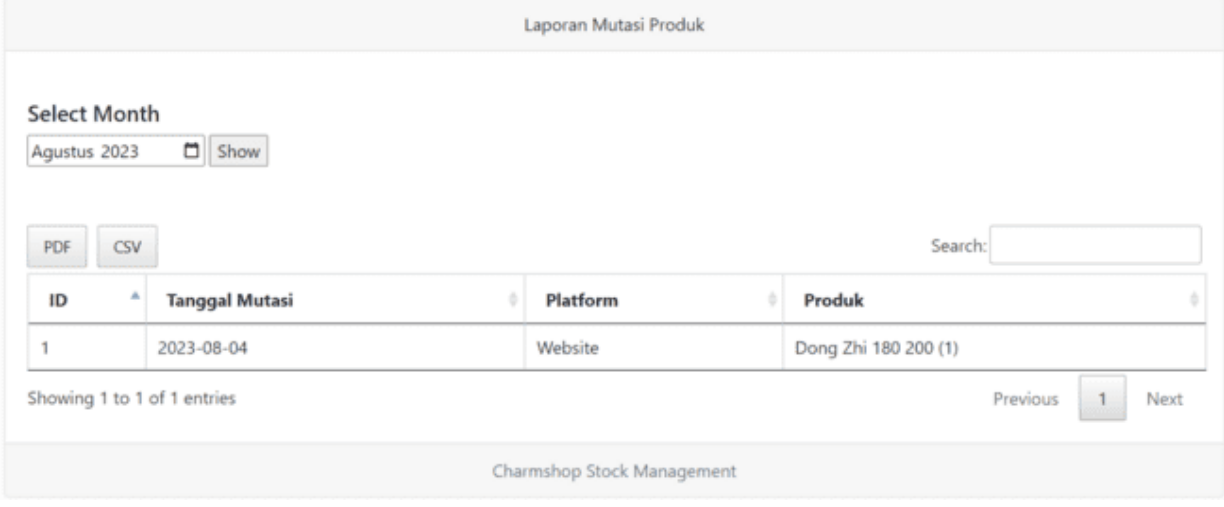

## **Gambar 28.**

Halaman Laporan Mutasi Produk

Laporan mutasi produk adalah laporan yang menampilkan transaksi mutasi / pengeluaran barang dengan periode bulanan. Informasi yang ditampilkan meliputi tanggal mutasi, platform terjualnya barang, dan nama barang serta jumlah barang. Dimana laporan

dapat di-*sorting* dengan menekan panah disebelah nama kolom / melakukan pencarian berdasarkan informasi yang tersedia. Selain itu laporan purchasing juga menyediakan untuk export file dalam format pdf dan csv.

## **3.21 USER PROFIL**

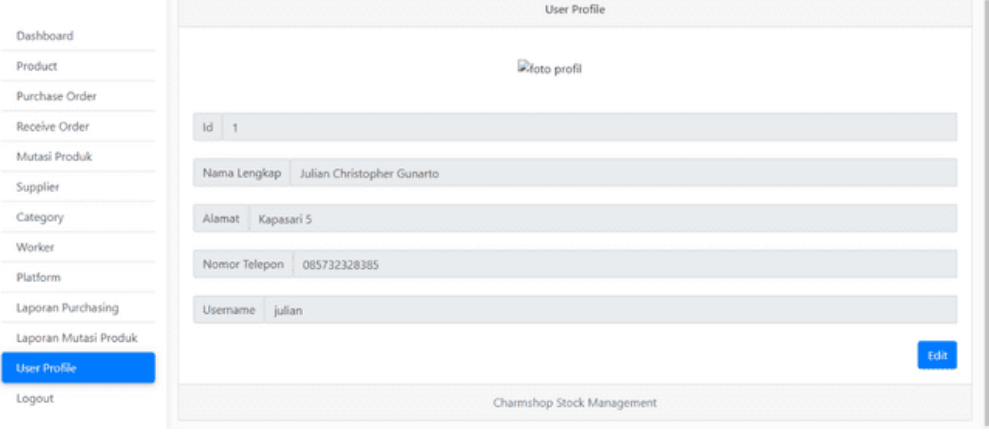

# **Gambar 29.**

Halaman User Profil

Fitur user profil adalah fitur yang menampilkan informasi pengguna yang sedang login. Meliputi id, nama, alamat, nomor telepon, dan username. User profile dapat diedit dengan menekan tombol "edit", informasi yang dapat diedit meliputi alamat dan nomor telepon saja.

#### **4. KESIMPULAN**

Sistem ini dibangun untuk memperlancar serta mempermudah dalam pendataan barang keluar dan masuk yang akan disimpan dalam satu sistem sehingga mempermudah pencarian barang dan mengurangi penumpukan lembaran kertas. Adanya sistem manajemen persediaan ini memungkinkan segala bentuk laporan maupun transaksi, baik pembelian stok maupun mutasi barang berada dalam satu sistem yang terkomputerisasi. Dimana memudahkan untuk pencarian data dan pembuatan laporan dengan informasi lebih akurat, tepat, dan cepat setiap saat, meningkatkan income pendapatan suatu usaha. Karena stok barang yang akurat sehingga dapat memenuhi permintaan / kebutuhan pembeli dengan baik yang berdampak terhadap kepuasan pembeli dalam berbelanja di toko Charmshop.

## **DAFTAR PUSTAKA**

- Ariyanti, N.K., Mulyati, N.L.P., & Supriyati, N.W. (2020). Rancang Bangun Sistem Informasi Manajemen Persediaan Barang Berbasis Web pada CV. Jaya Abadi. Jurnal Teknik Informatika dan Sistem Informasi, 6(1), 33-42.
- Laudon, K.C. & Laudon, JP (2016). Sistem Informasi Manajemen: Mengelola Perusahaan Digital. New Jersey: Pearson Education, Inc.
- O'Brien, J.A. & Marakas, G.M. (2018). Sistem Informasi Manajemen. New York: Pendidikan McGraw-Hill.
- Purnomo, H. (2019). Rancang Bangun Aplikasi Manajemen Persediaan Barang pada Toko Retail Berbasis Web. Jurnal Informatika, 4(1), 57-64.
- Romney, M.B. & Steinbart, PJ (2017). Sistem Informasi Akuntansi. New York: Pearson Education, Inc.
- Turban, E., Leidner, D., McLean, E., & Wetherbe, J. (2015). Teknologi Informasi untuk Manajemen: Strategi Digital untuk Wawasan, Tindakan, dan Kinerja Berkelanjutan. New Jersey: John Wiley & Sons, Inc.
- Widyastuti, E. & Rachmawati, D. (2020). Rancang Bangun Sistem Informasi Manajemen Persediaan Barang Berbasis Web pada PT Surya Citra Nusantara. Jurnal Ilmu Komputer dan Informasi, 13(2), 75-85.